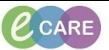

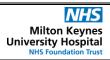

Document No – Ref 184 Version Number – 2.0

## **COMPLETING A SEPSIS SCREENING TOOL VIA TASK LIST**

| 1. | Open your Patients Record.                                                                                                    |
|----|----------------------------------------------------------------------------------------------------|
| 2. | Click on Task List from the Main Menu on the left side  Task List                                                                                                    |
| 3. | Ensure you have selected the Patient Care tab.                                                                                                    |
|    | Patient Care                                                                                                    |
| 4. | Double click on the Sepsis Screening Task.                                                                                                    |
| 5. | The Sepsis Screening Tool opens with the section 2 showing as needing completion (mandatory fields are highlighted yellow). Complete as required (if this is yes, further sections will become available).                                                                                                    |
|    | 2. Could this be due to an infection?                                                                                                    |
|    | O Yes O No O Known sepsis with appropriate treatment                                                                                                    |
| 6. | The next section now needs completing.  Chest - e.g. cough, short of breath Urinary - e.g. smelly, cloudy, bloody urine Abdominal pain or distension Red skin / hot swollen joint / infected wound Device-related infection or recent surgery Meningitis - headache / non blanching rash Other:                                                                                                    |
| 7. | You now need to complete section 3. If it is yes, you will need to select the relevant indicator. If it is No, then section 4 will need to be completed.                                                                                                    |
|    | 3. Is any ONE Red Flag present?  A. Any Amber Flag criteria?  Yes No  Responds only to voice or pain/unresponsive Systolic B.P <= 90 mmHg (or drop >40 from normal) Heart rate > 130 per minute Respiratory rate >= 25 per minute Needs oxygen to keep Sp02 >= 92% Non-blanching rash, mottled / ashen/ cyanotic Not passed urine in last 18 hours Urine output less than 0.5 ml/kg/hr If already available Lactate >= 2 mmol/l Recent chemotherapy (please refer to Dr as "Neutropenic sepsis")  4. Any Amber Flag criteria?  A. Any Amber Flag criteria?  A. Any Amber Flag criteria?  A. Any Amber Flag criteria?  A. Any Amber Flag criteria?  A. Any Amber Flag criteria?  A. Any Amber Flag criteria?  A. Any Amber Flag criteria?  A. Any Amber Flag criteria?  A. Any Amber Flag criteria?  A. Any Amber Flag criteria?  A. Any Amber Flag criteria?  A. Any Amber Flag criteria? |

## IT Dept Quick Reference Guide (QRG)

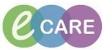

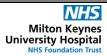

Document No – Ref 184 Version Number – 2.0

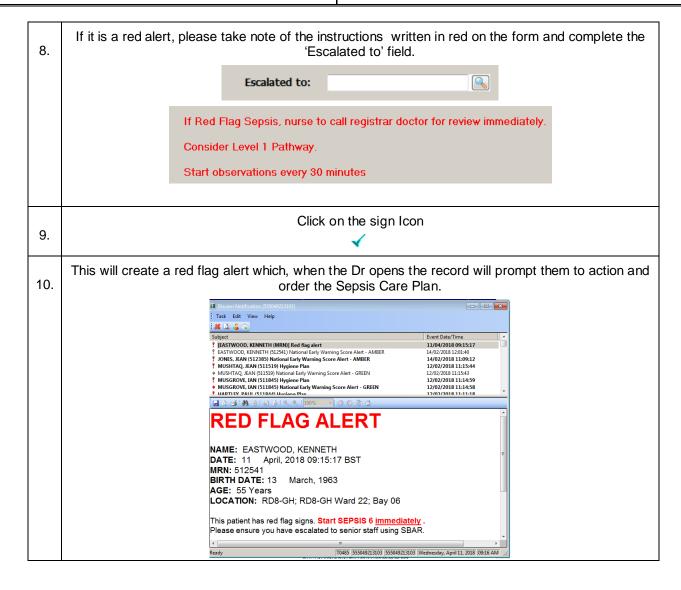